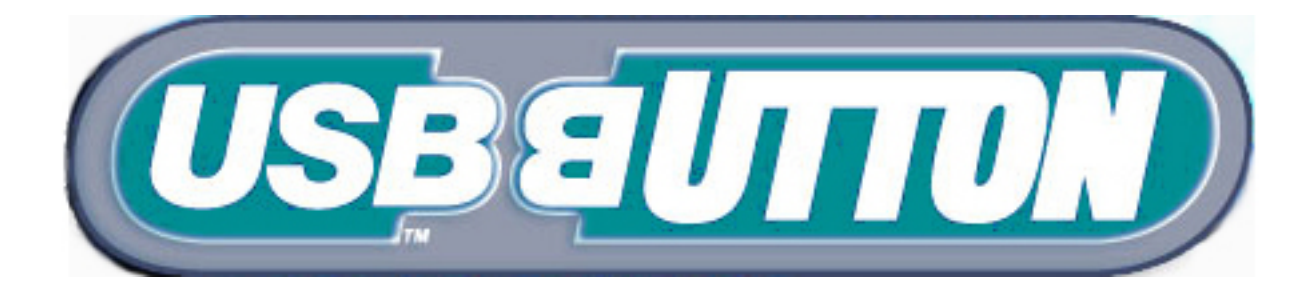

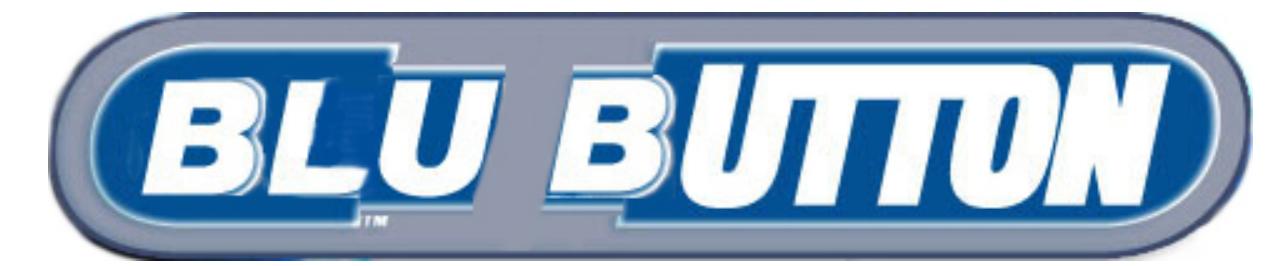

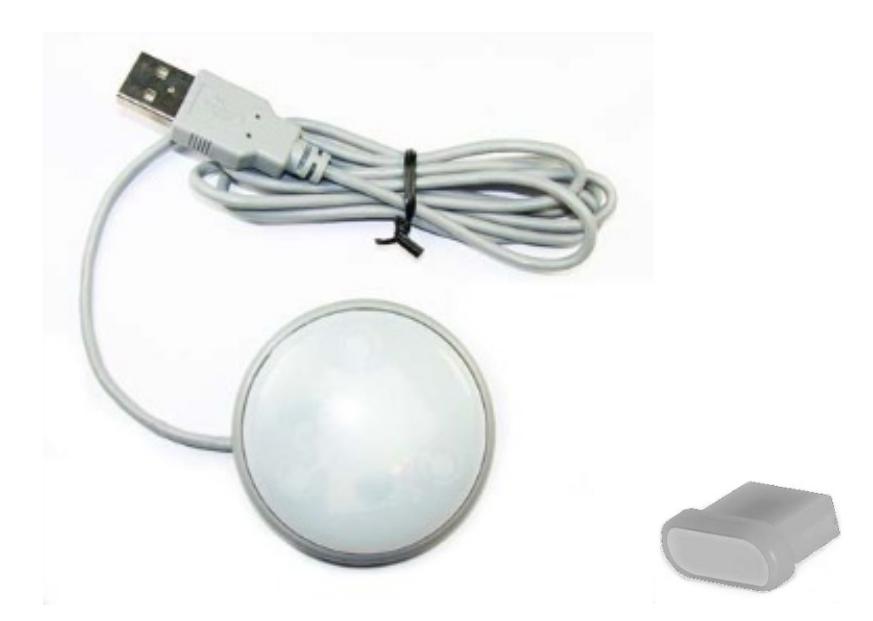

# **User-Configurable Desktop USB and Bluetooth Pushbuttons with hundreds of uses limited only by your imagination, for example:**

- Dedicated browser navigation to a specific website
- Automate often-used phrases in specific applications
- Sleep button
- Kiosk user control (for example photo booths etc)
- Corporate promotions (open corporate website)
- Low-level security (store logon in button)
- Close/open/switch applications
- Single-press desktop locking
- Alarm triggering

### **Features:**

When pressed, "types" a user-configured sequence of up to 48 keyboard characters into the PC on a single press.

Keys can include:

- All alphanumeric and other keyboard keys
- Launch Browser and go to URL field
- Calculator
- Media Player
- Email
- Volume controls
- Multimedia Controls
- 3 second pause

#### **3 modes of operation:**

- Send all 48 keys
- Send 24 keys on first press, a different 24 keys on second press
- Send 24 keys on short press, a different 24 keys on a long press
- If one single key is configured, as opposed to a sequence, the button will act as a "one key keyboard" and hold the key "pressed" as long as the button is pressed.

Many buttons can be used on one PC after configuation. A Windows PC is required for initial configuration but button can subsequently be used on other hosts.

RGB Illumination can be configured to any color while pressed/not pressed.

If required, LEDs can be controlled and button state can be read by a users program using a supplied software development kit, for custom applications.

Configuration is stored in the button and retained after power off/on.

Bluetooth version available with coin cell battery holder or rechargeable with detachable USB charging cable.

(Note: coin cell version not yet available).

### **Bluetooth Host Requirements for BluButton:**

The BluButton has been tested with the following hosts:

**PC Windows 7,** using the CSR 4.0 Bluetooth dongle with CSR PC software supplied with the dongle.

**PC Windows 8 and 10,** using the CSR 4.0 Bluetooth dongle Do not install supplied CSR software as Windows 8 and 10 have Bluetooth 4 support.

**IOS** All recent versions

**Android** All recent versions

**MacOS** All software and hardware which supports Bluetooth 4

Other OSes should operate but have not yet been tested at time of writing.

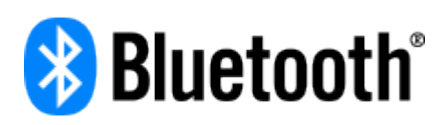

Blubutton has passed compliance testing and is fully qualified as an "end product" by Bluetooth SIG (Special Interest Group)

QDID (Qualified Device ID): 81294.

Declaration ID: D030542

### **Connecting BluButton to the Host:**

When new, the button needs to be charged for 15 mins min to activate.

The charging cable is connected to the group of 3 pins, either way round, and to a USB port for charging. Then remove the cable. The connected cable can impact Bluetooth performance.

When the button is powered up, and button pressed, it will start to advertise its presence to the host system. During this time, the host needs to be told to search for Bluetooth devices. It should discover the device and pair with it. A temporary key is exchanged and an encrypted connection is set up.

After pairing, it will automatically reconnect and send the programmed commands when the button is pressed. The stored encryption keys are re-used.

# **Configuring:**

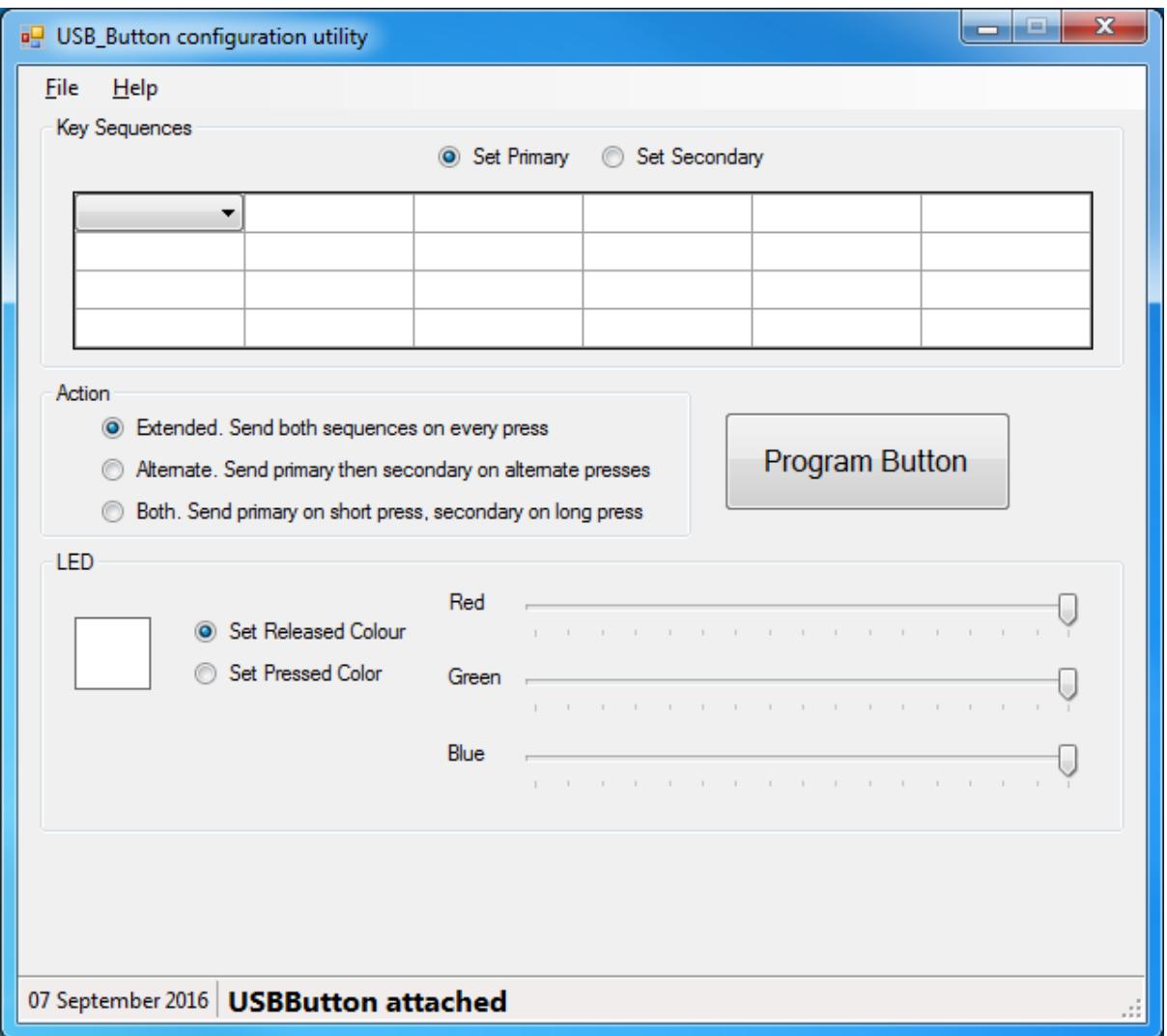

In the USBButton utility, two sequences of keys can be configured, primary and secondary. Each is 24 keys long. Each key location in the table is configured using a drop-down menu which contains all available functions. Keys are sent left to right, row by row.

When the keys are sent, each of the rows is "held" pressed down until the entire row has been sent. This means you can program multi-key functions such as ctrl-alt-del

The "Action" buttons specify one of three modes as follows:

Alternate: First press sends primary sequence, second press sends secondary sequence.

Extended: Each press sends primary followed by secondary sequences

Both: A normal press sends the primary sequence, a long press sends the secondary sequence

The LED sliders set the button color when either pressed or released, selected by the click buttons.

"Program" sends the configuration to the USBButton.

#### **How to get Upper Case characters:**

To get upper case, insert a "shift" key into one of the locations, in the normal way. All subsequent keys will be shifted until the end of the 6-key row, after which the shift is cancelled.

## **Example Configuration**

The configuration below causes the browser to open and go to the usbbutton.com website.

The "Windows/R" opens the run command. Then the website URL is typed in, followed by "enter". Note how the URL starts on the second line, so it is not typed while the L WIN key is still held.

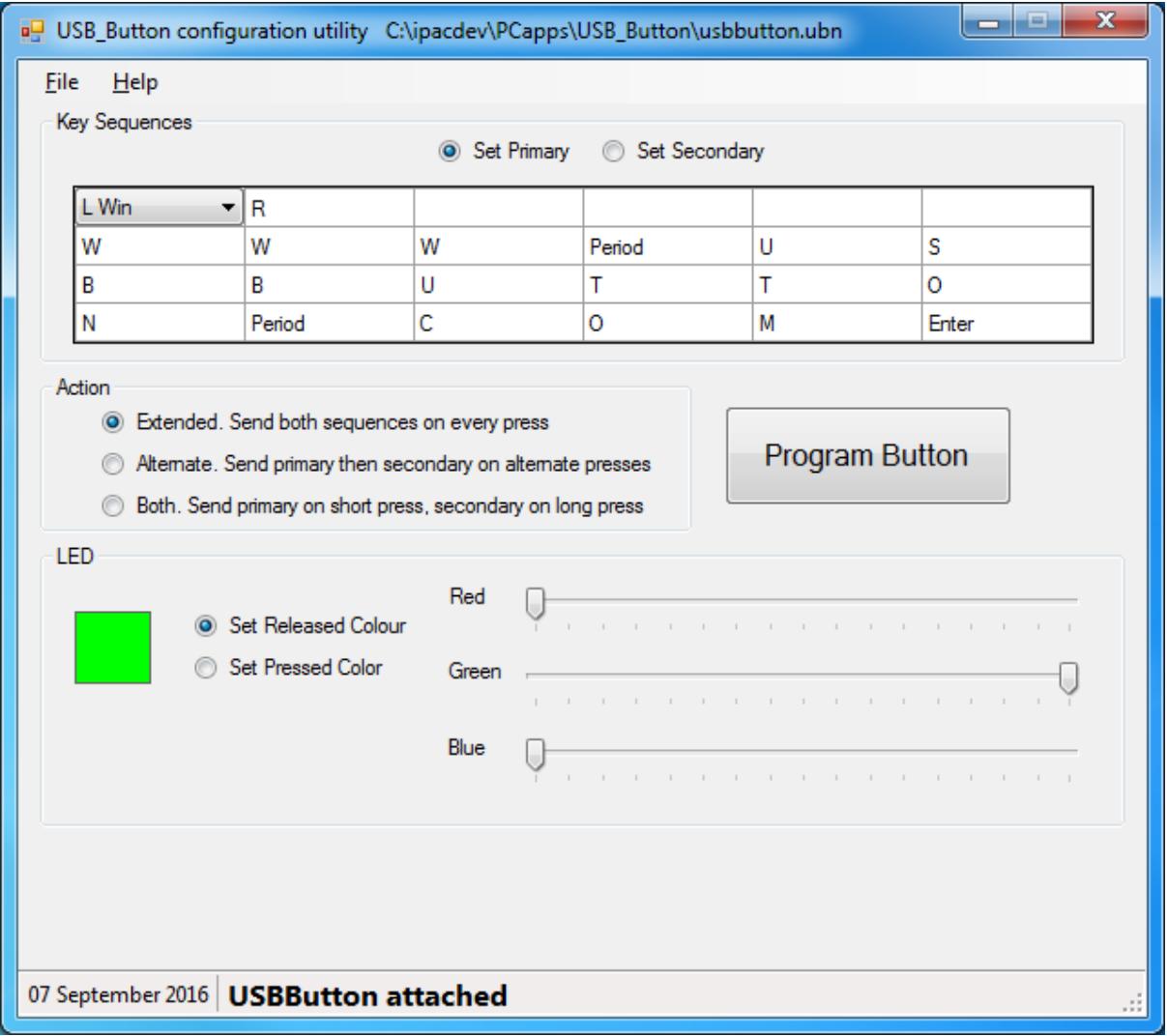

# **BluButton Configuration**

The USBButton utility displays extra settings when it detects a BluButton.

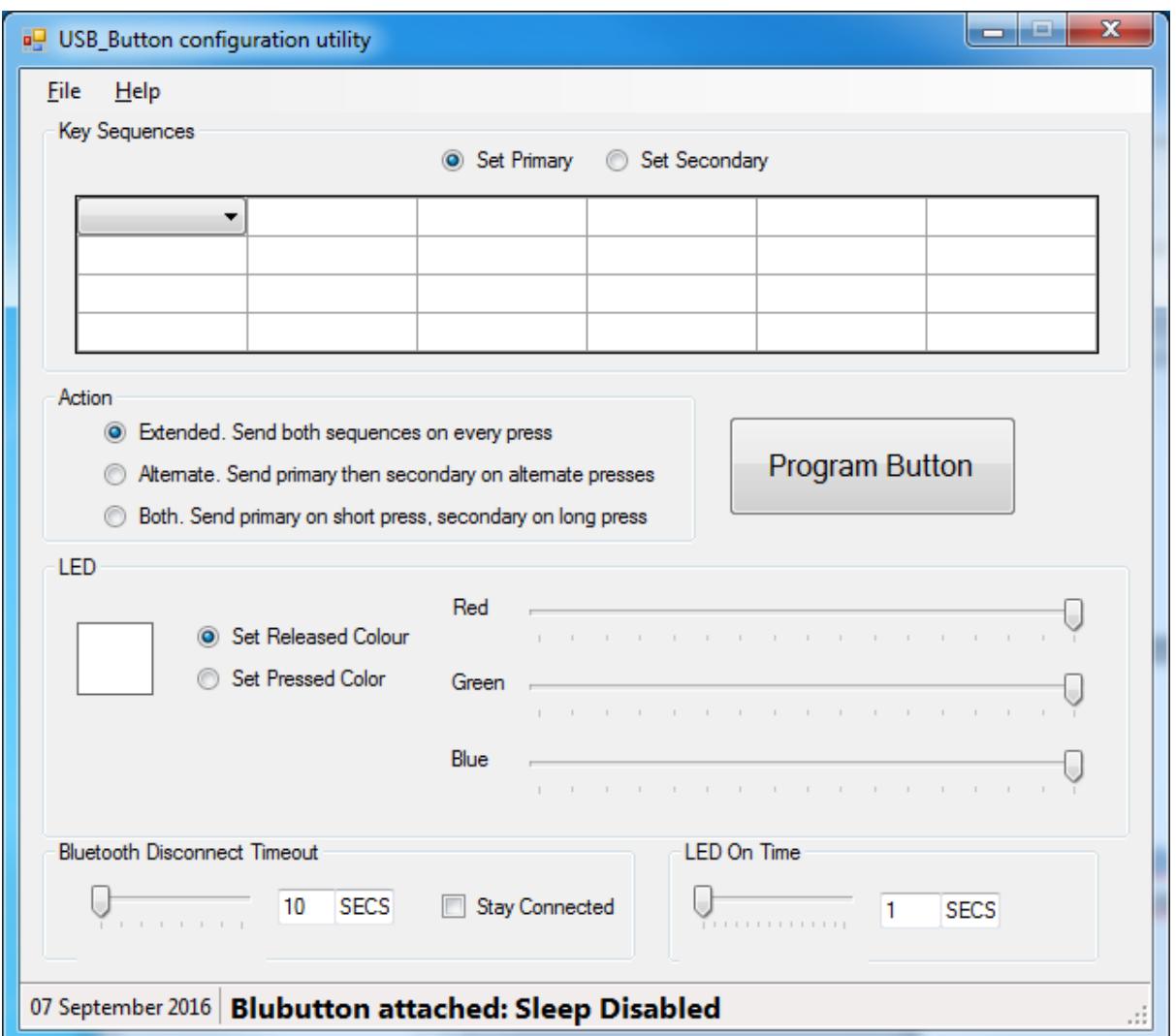

### **Bluetooth Disconnect Timeout**

After the button is activated, it will wait until this time period before disconnecting. In a disconnected state the button takes approx. 0.75 seconds to reconnect when pressed. The connection state consumes much more power than disconnected, so for max battery life, leave this on the minimum setting. Checking "Stay Connected" will cause a high drain on the battery.

#### **LED On Time**

The Blubutton does not leave the LEDs permanently lit, in order to conserve battery power. The length of lit time is configured here. Note that LEDs consume a relatively high power and a long setting will seriously reduce battery life.

The drain on the battery when the button is not in use is very low and the coin cell should last over a year if the device is used intermittently. Life depends on active usage rather than elapsed time.

# **Specifications:**

### **Dimensions:**

Diameter: 2 ¼ in (56mm)

Button Diameter: 2 in (51mm)

Height: USB: 0.7in (17mm) Bluetooth: 0.9in (23mm)

Cable Length: 3ft (1m)

#### **Compliance:**

CE mark, RoHS. Bluetooth version fully compliant with Bluetooth SIG. QDID (Qualified Device ID): 81294. Declaration ID: D030542

## **Software Control**

The USBButton and BluButton has an SDK which contains API calls allowing programmers to perform the following functions:

- Control of color
- Sensing state of the button (pressed/released)
- Dowloading a complete configuration from a program (note this is by special arrangement).

The SDK can be downloaded from:

http://www.ultimarc.com/PacDriveSDK.zip